## **MOCK ADMINISTRATION - FEBRUARY 29, 2024 TESTING THE TEST NAV AP ON STUDENT COMPUTERS**

Today's goals are that:

- 1. All room supervisors (the teacher in charge of the room) can log into their Pearson Access account (the top should be **blue**): <https://testadmin.act.org/> (that is all you do with this website today)
- 2. Room supervisors will be sure that all students have downloaded TEST NAV
- If they do not have Test Nav downloaded, please direct them to go to Self Service, be sure to browse ALL:

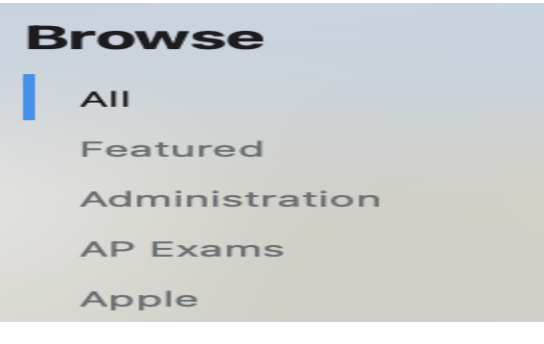

- Find Test Nav, install it and open it.
	- IF prompted, choose "the ACT"

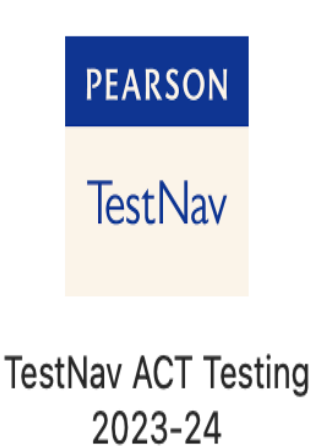

• Once downloaded and opened, this is what you should see:

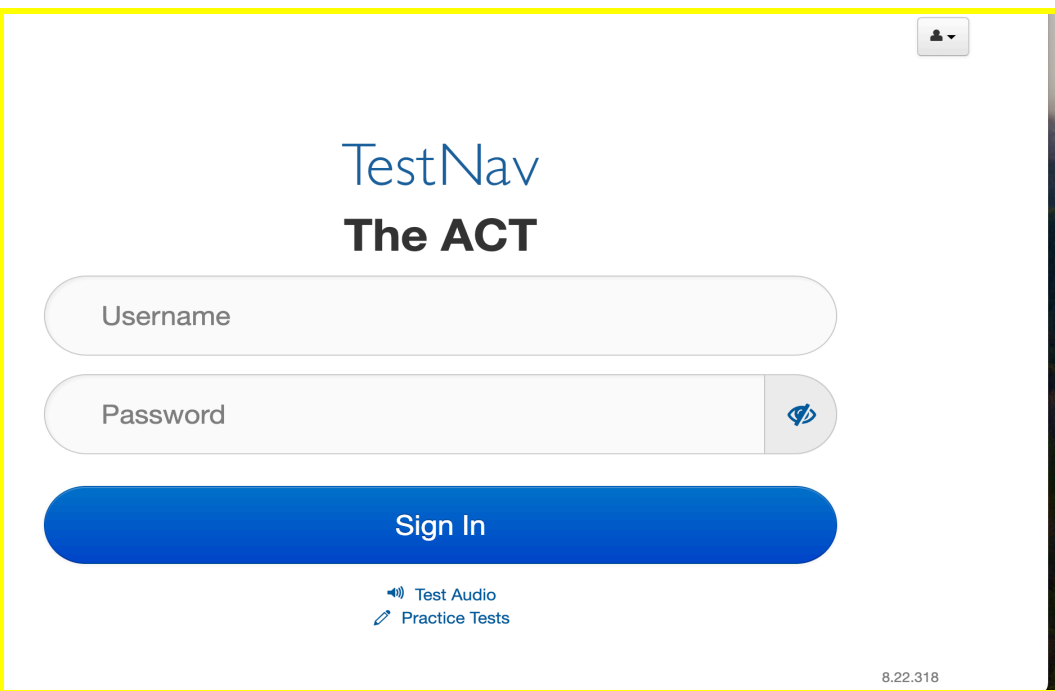

● Students will go to the upper right hand corner and click on the person.They will click App Check. Then Run App Check

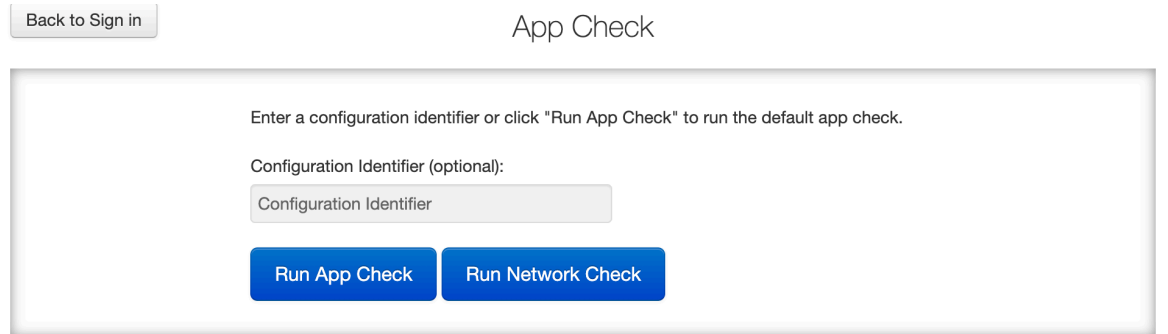

● They should receive this message:

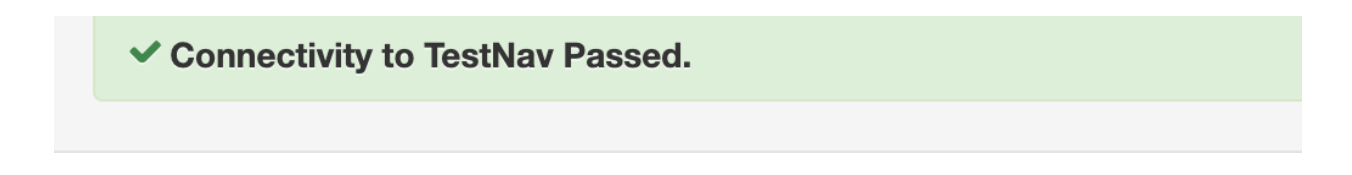

**● Please point out the practice tests and suggest that they try them to get ready for the day of testing.**